# ISVU nastavnički portal EVIDENCIJA ISPITNIH ROKOVA

# ISVU

- Informacijski sustav visokih učilišta (ISVU) projekt MZOŠ pokrenut početkom 2001. godine u sklopu programa informatizacije visokih učilišta u RH.
- SVU je mrežno orijentirani modularni sustav za obradu podataka i komunikaciju različitih služba i odjela unutar visokog učilišta.
- ▶ Razvoj programske podrške za ISVU i redovito funkcioniranje sustava osigurava Sveučilišni računski centar (Srce) u Zagrebu.
- ▶ Oko 70% visokih učilišta u Republici Hrvatskoj je dosad implementiralo ISVU.

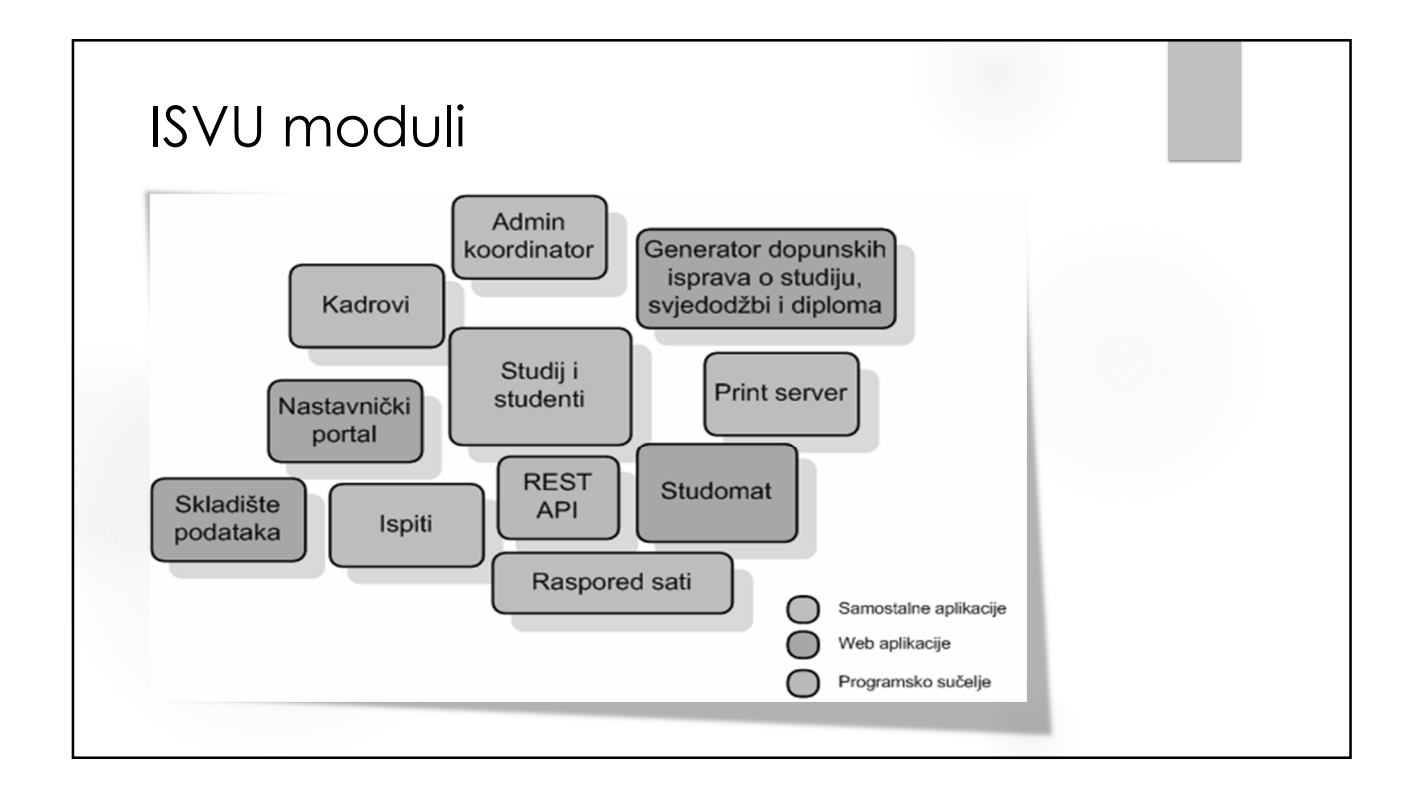

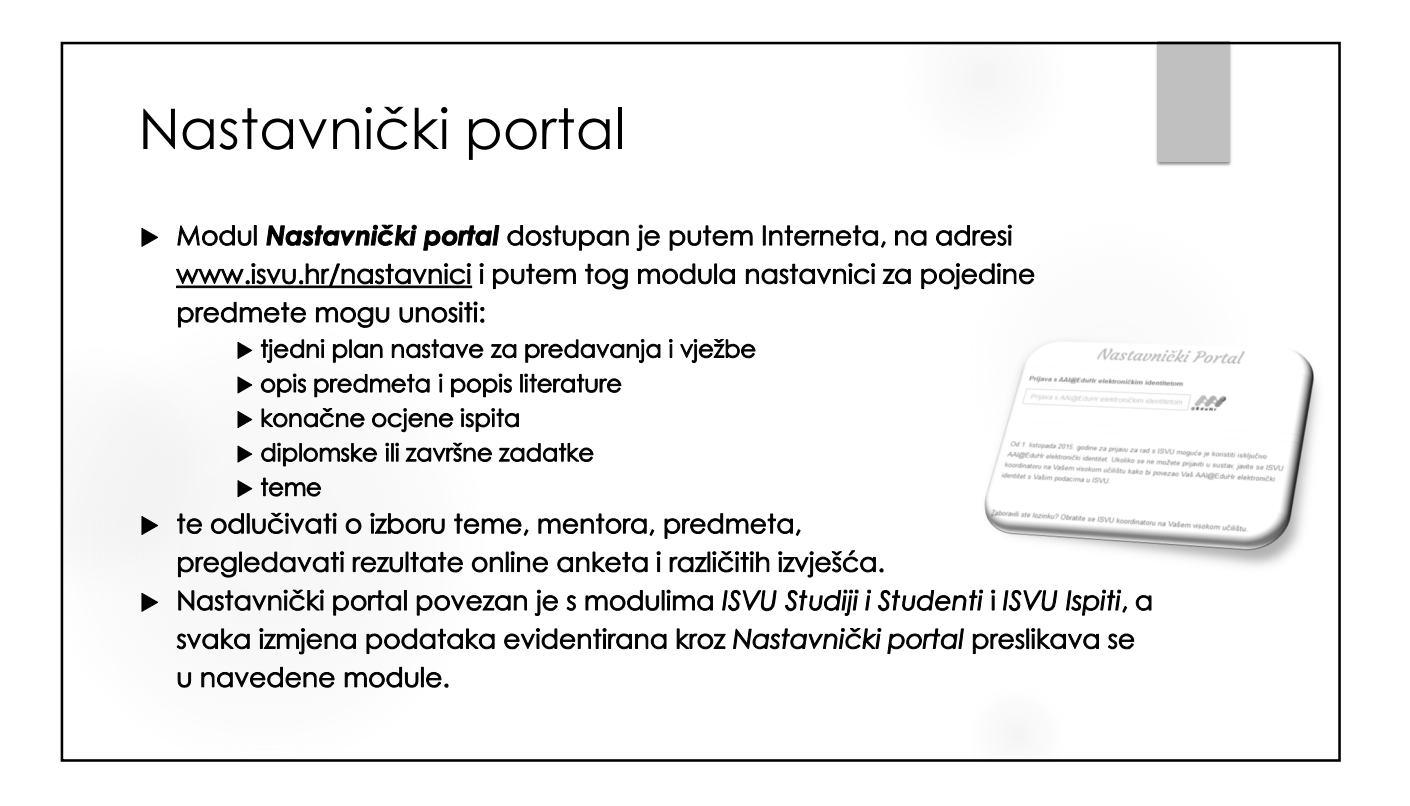

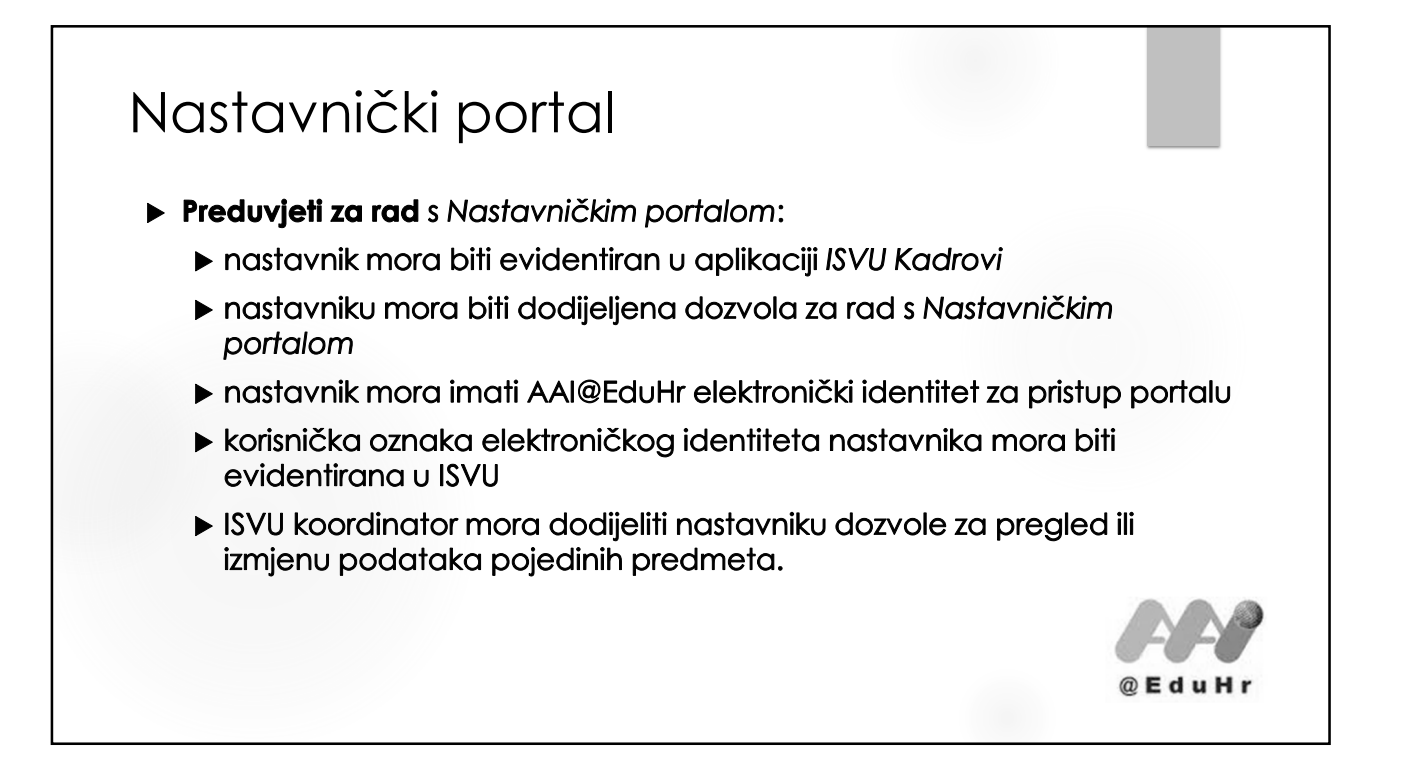

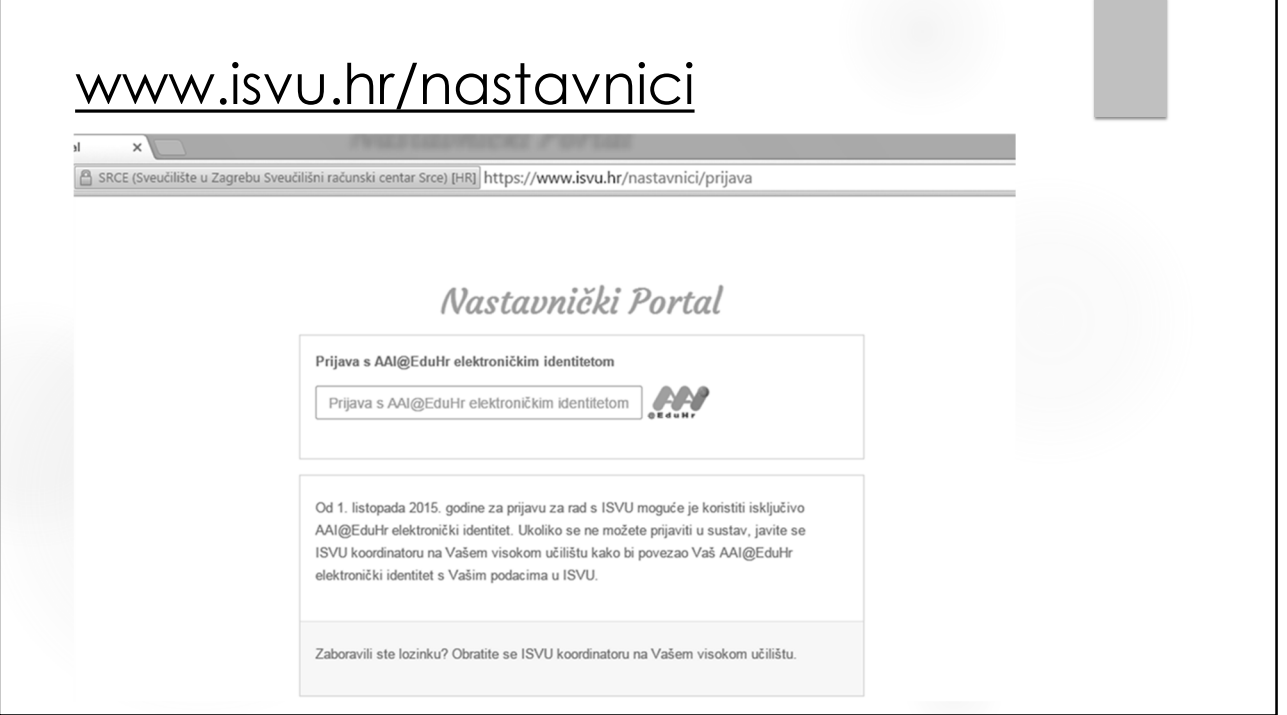

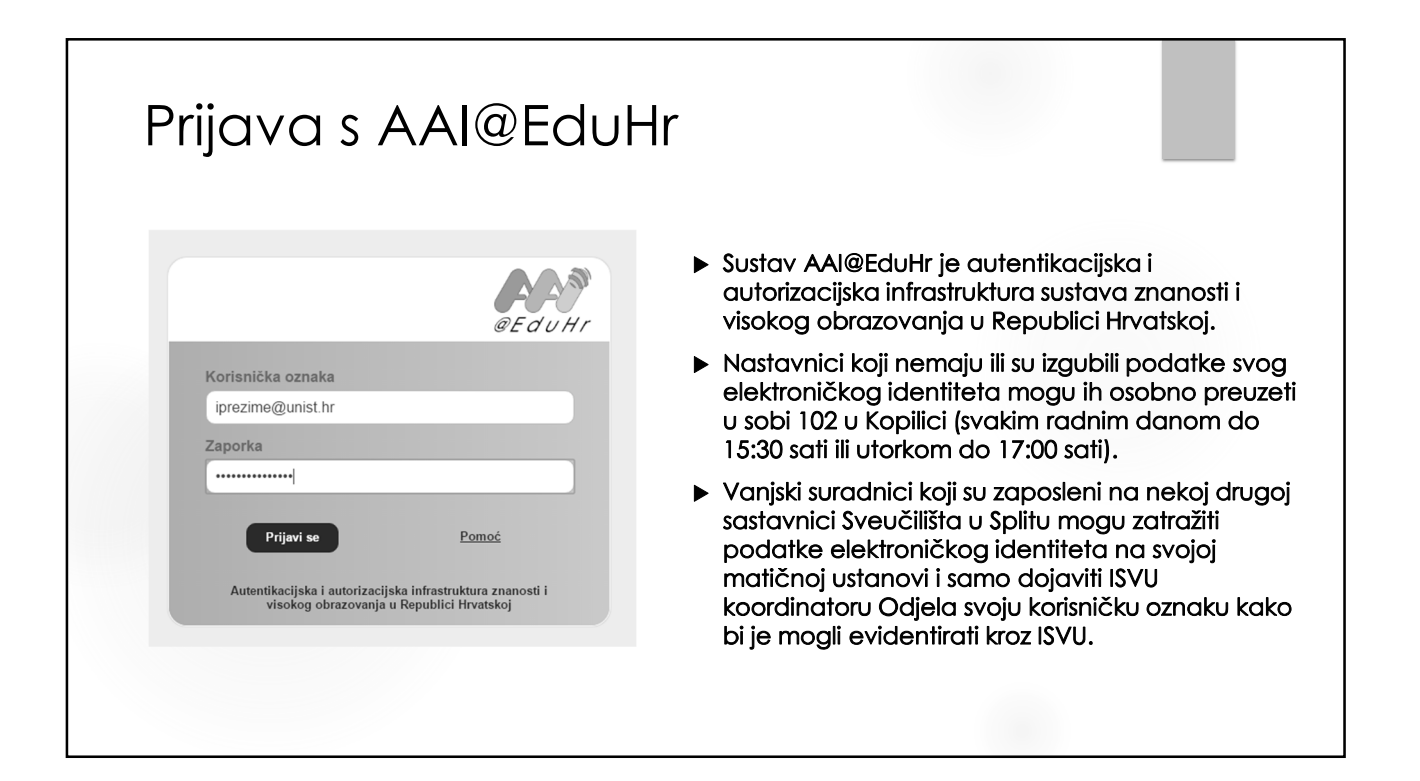

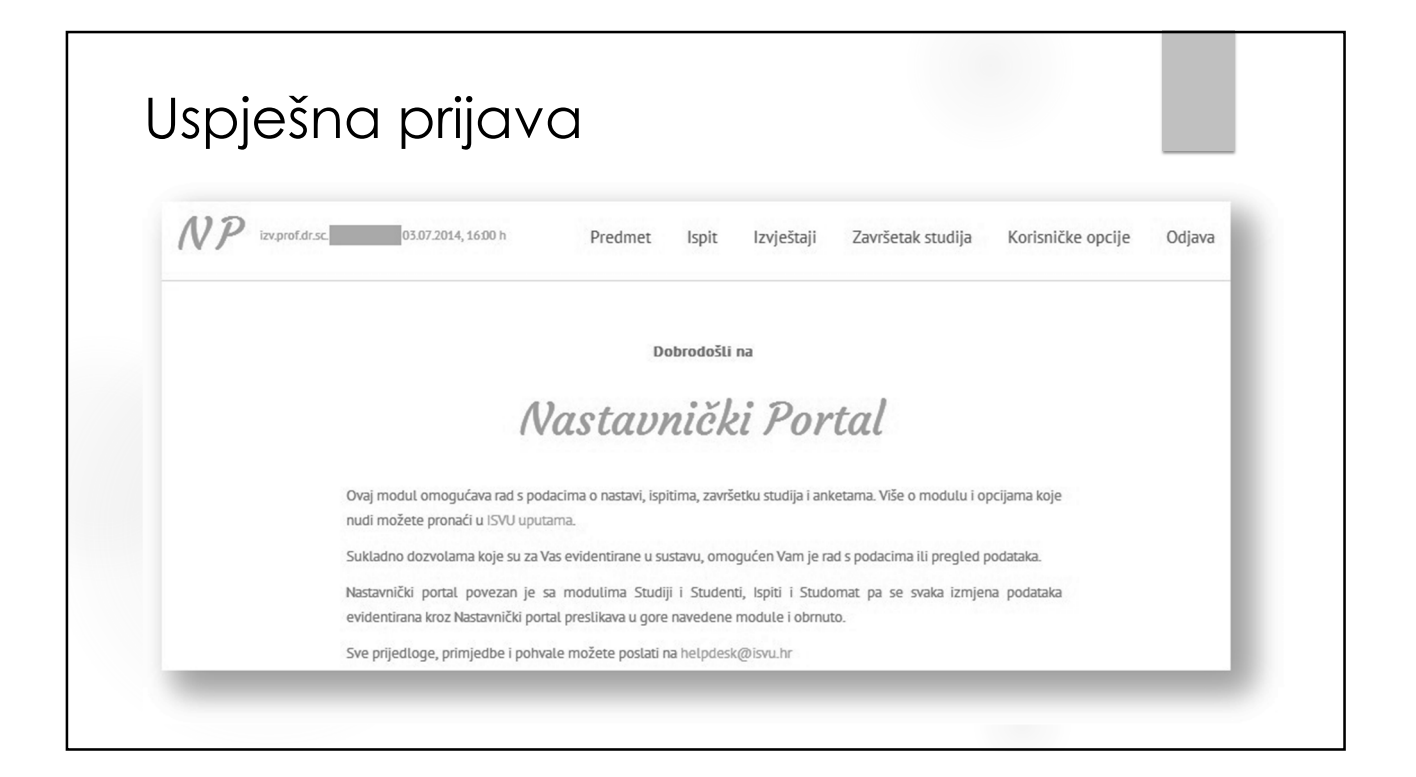

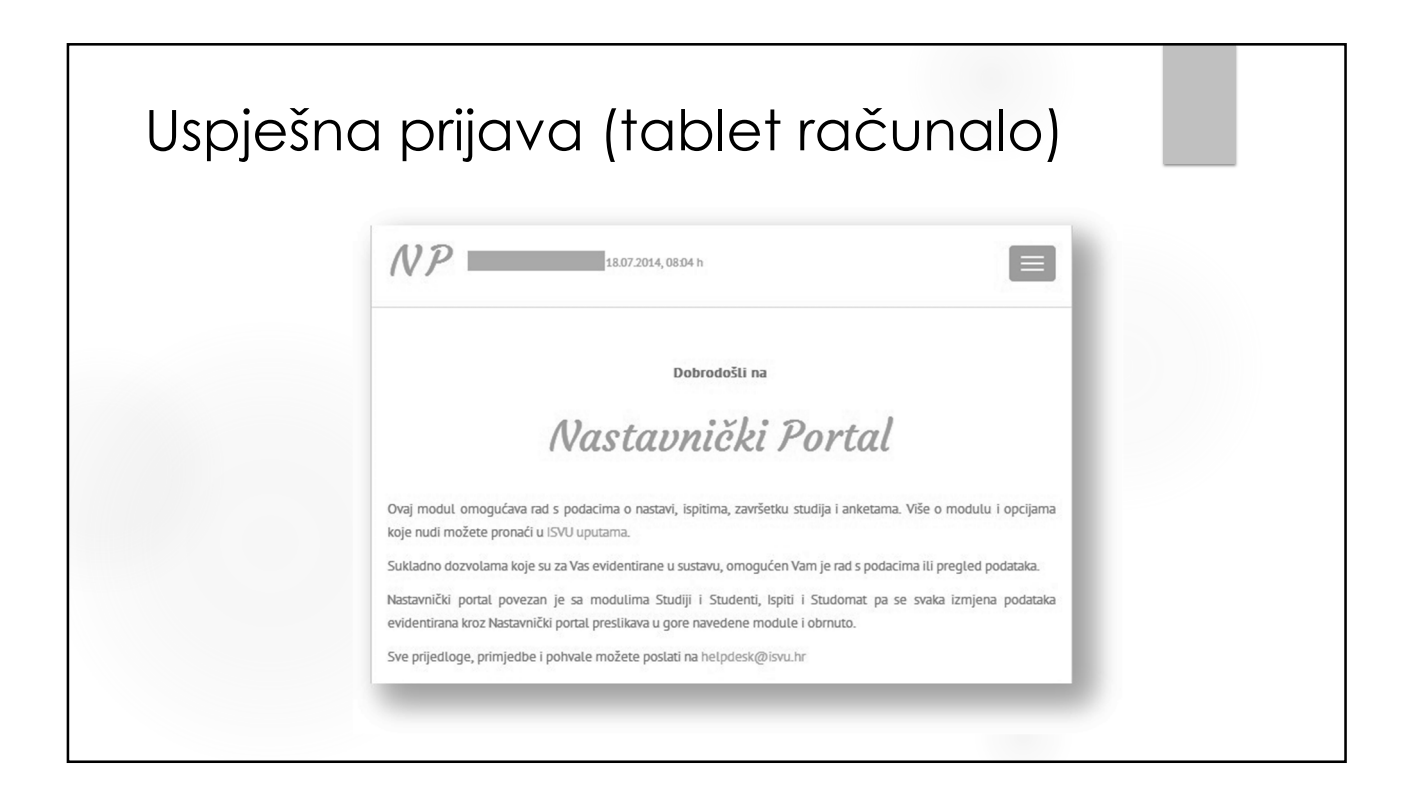

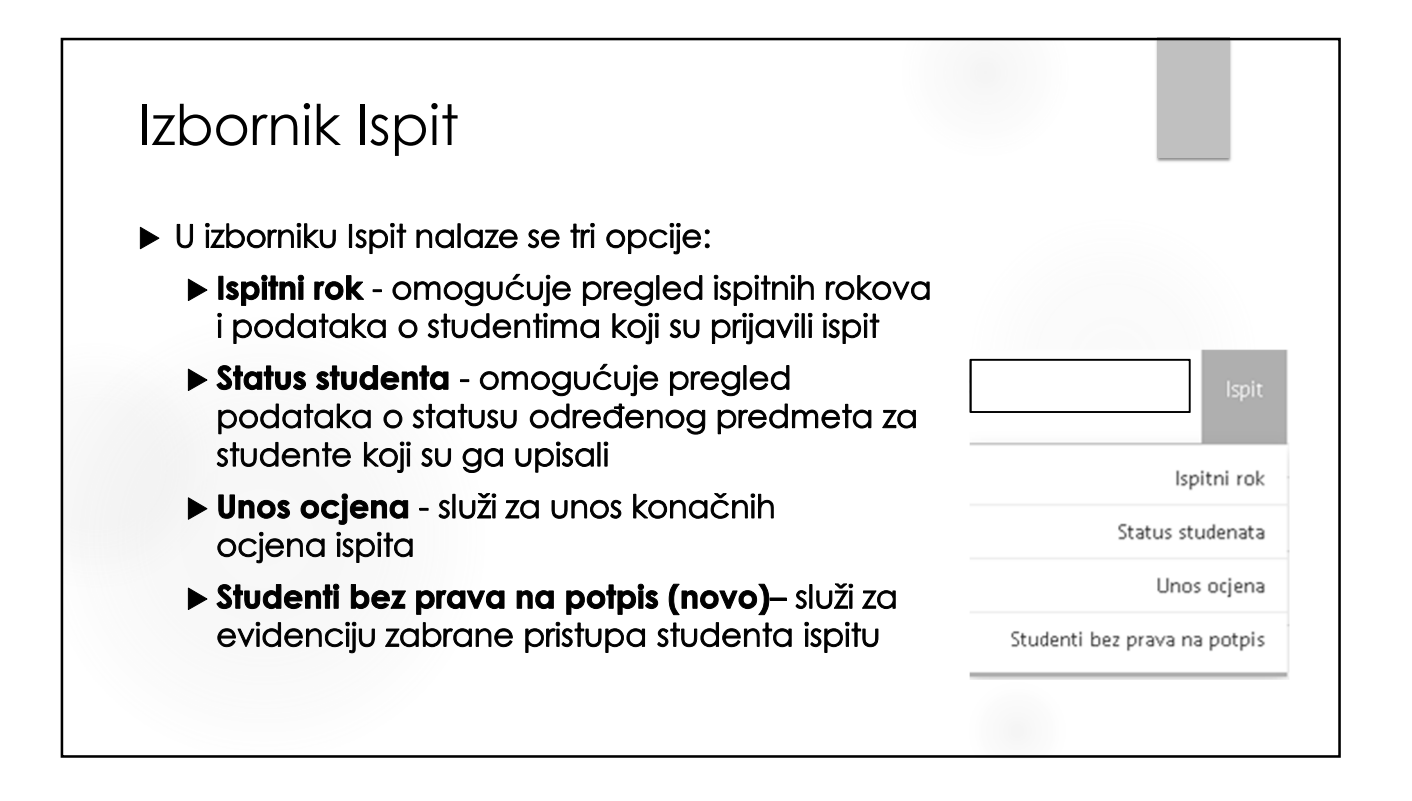

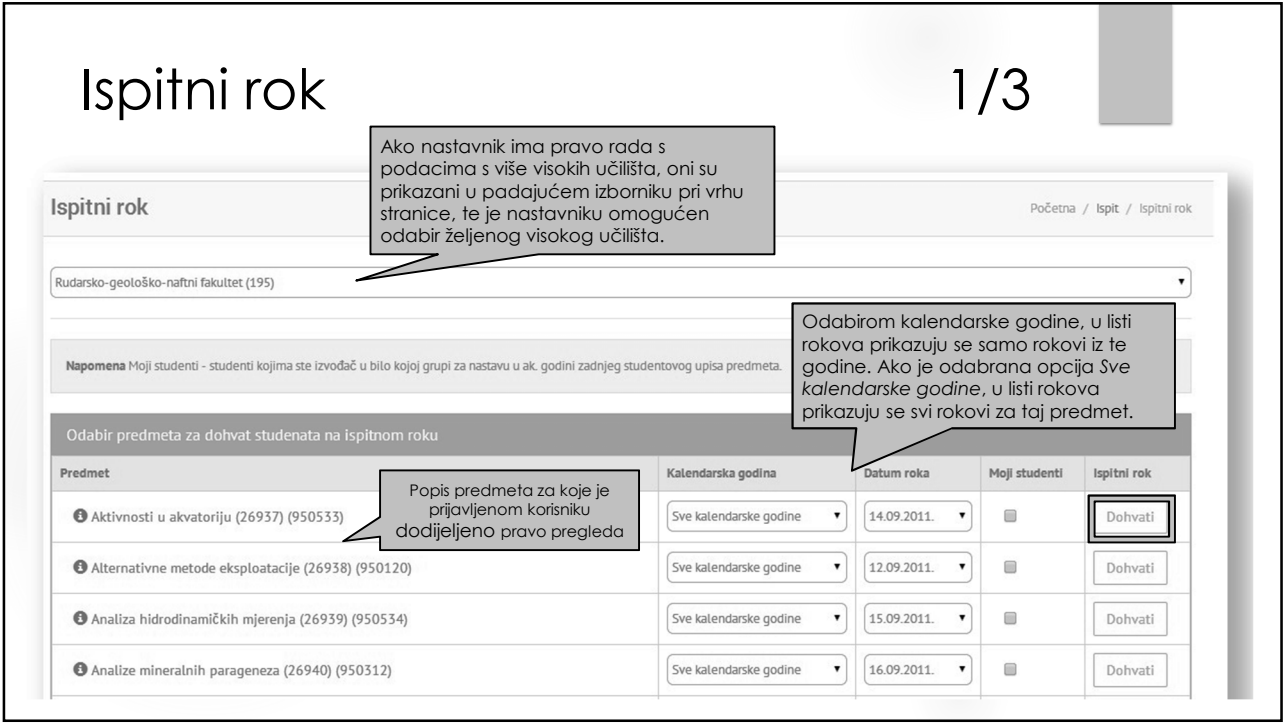

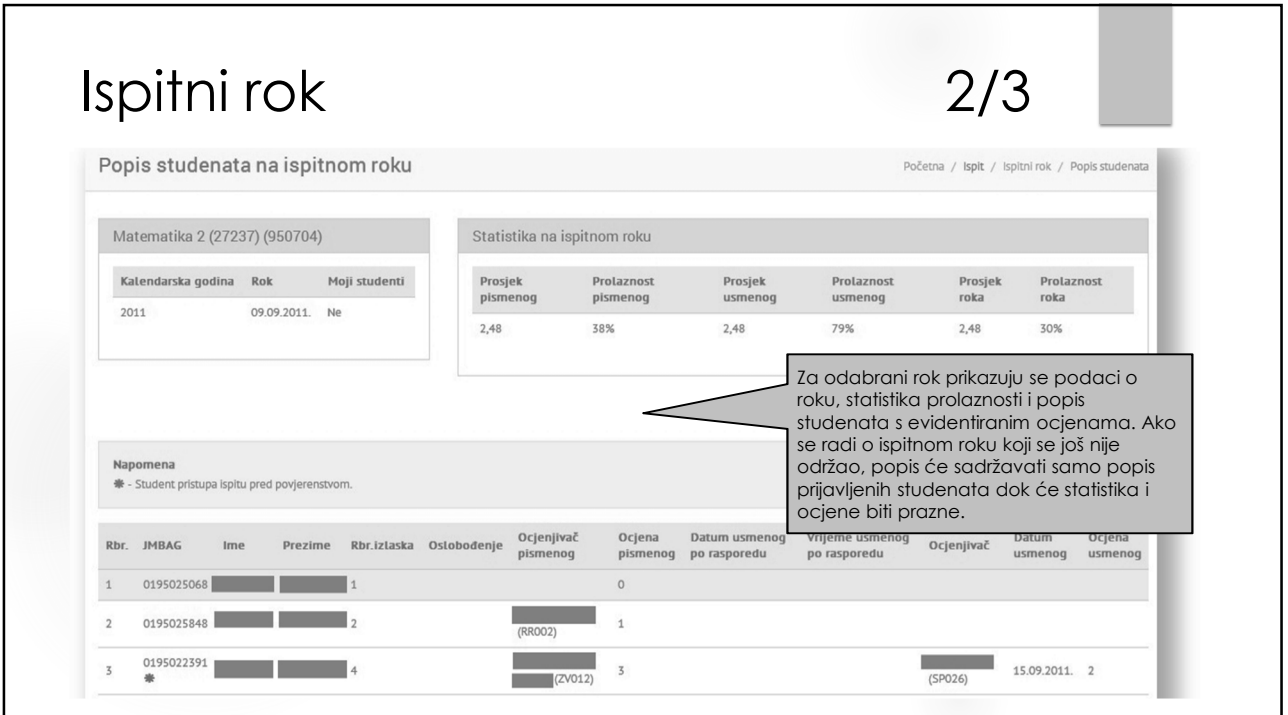

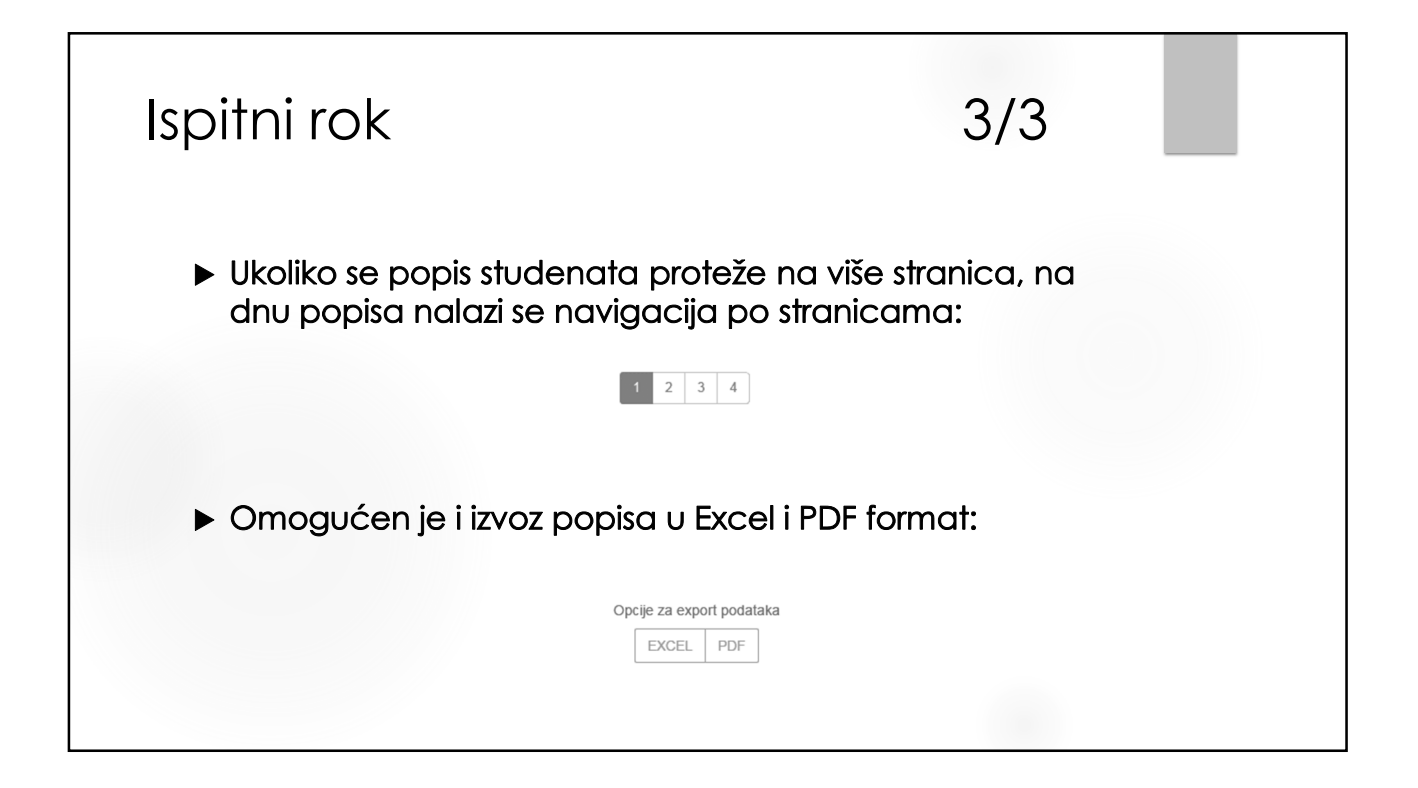

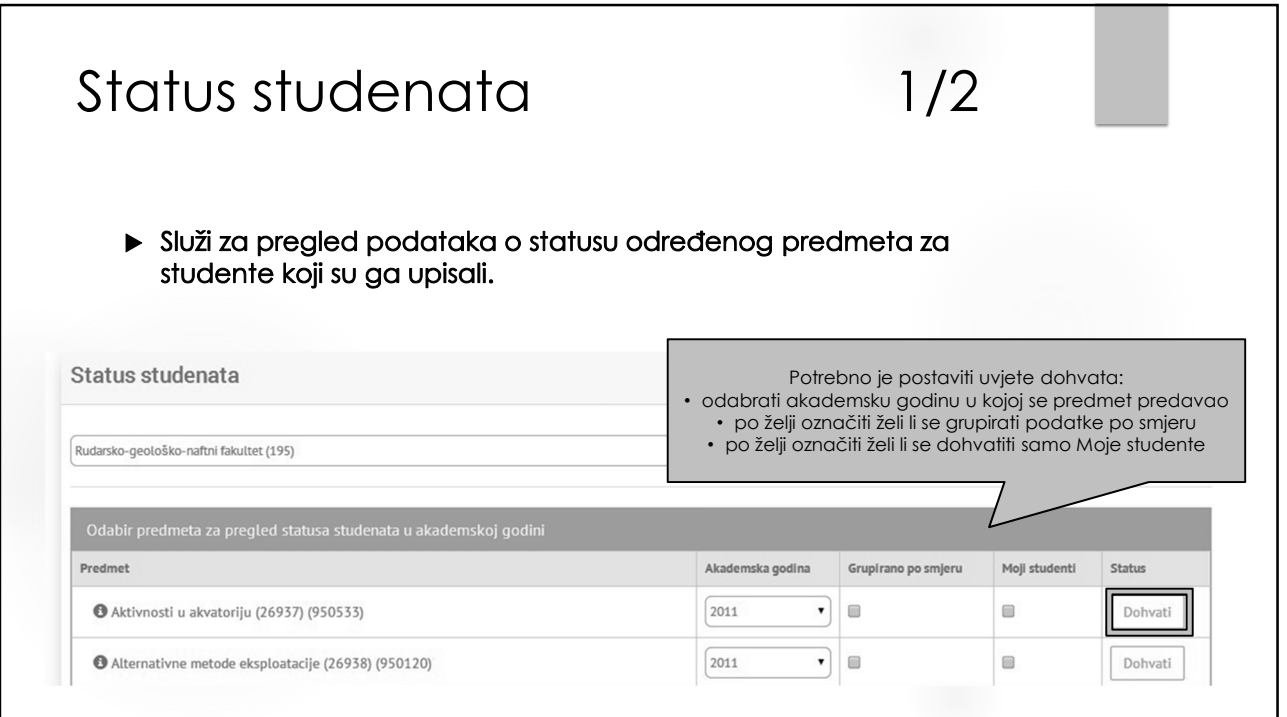

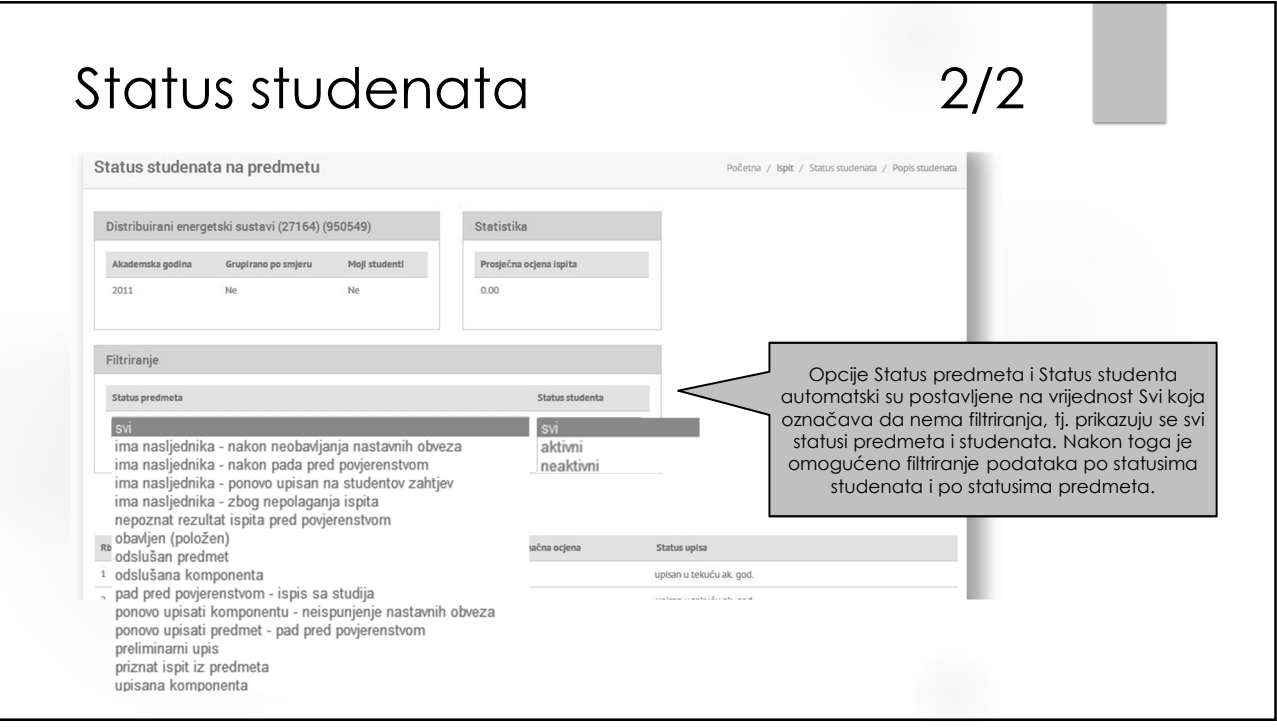

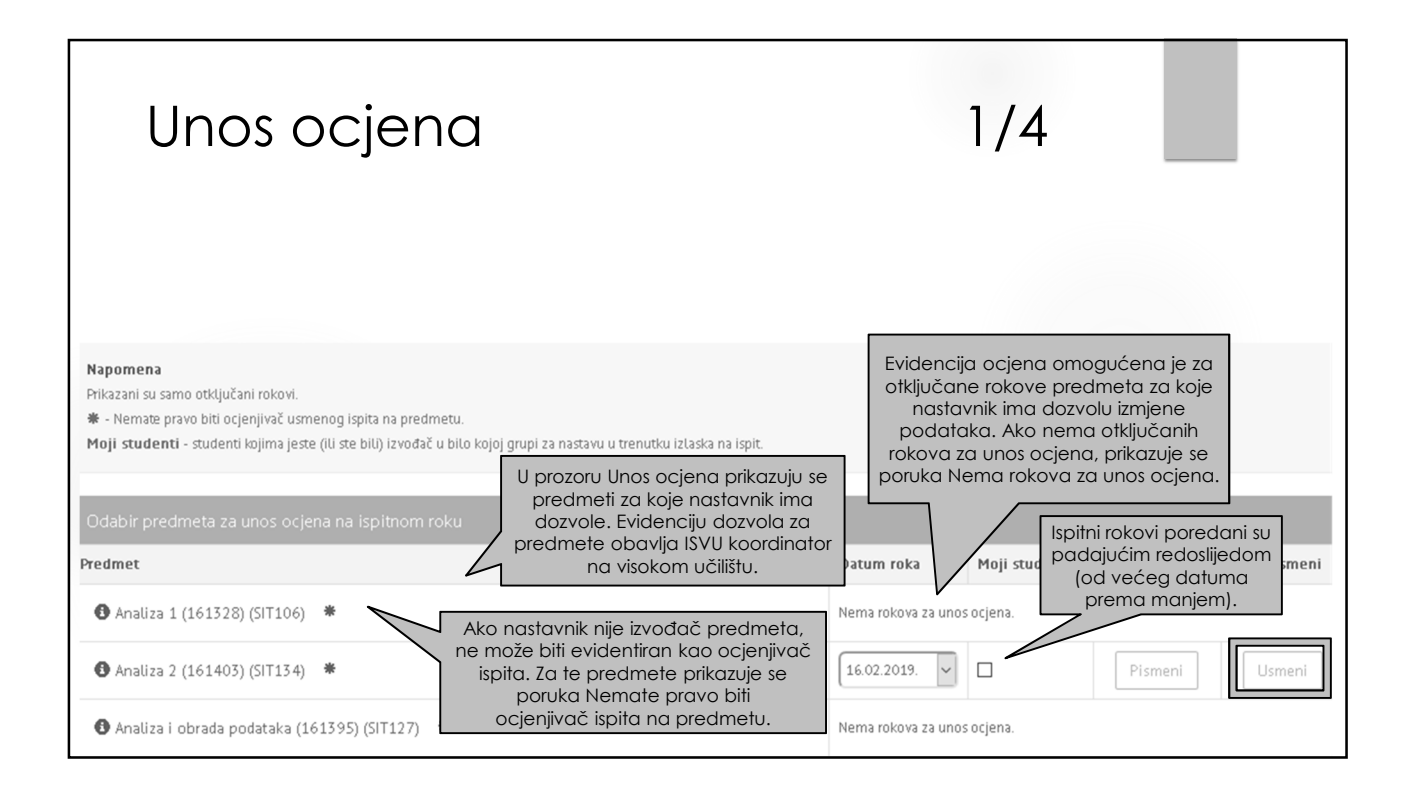

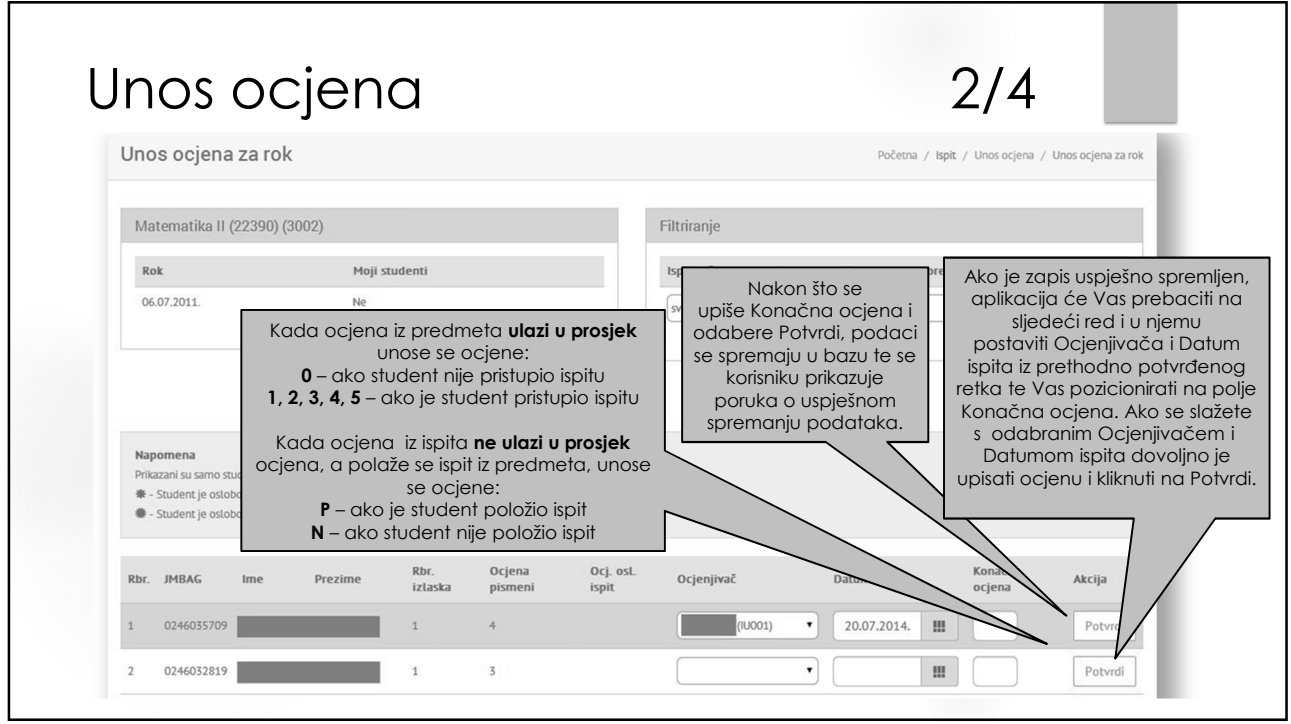

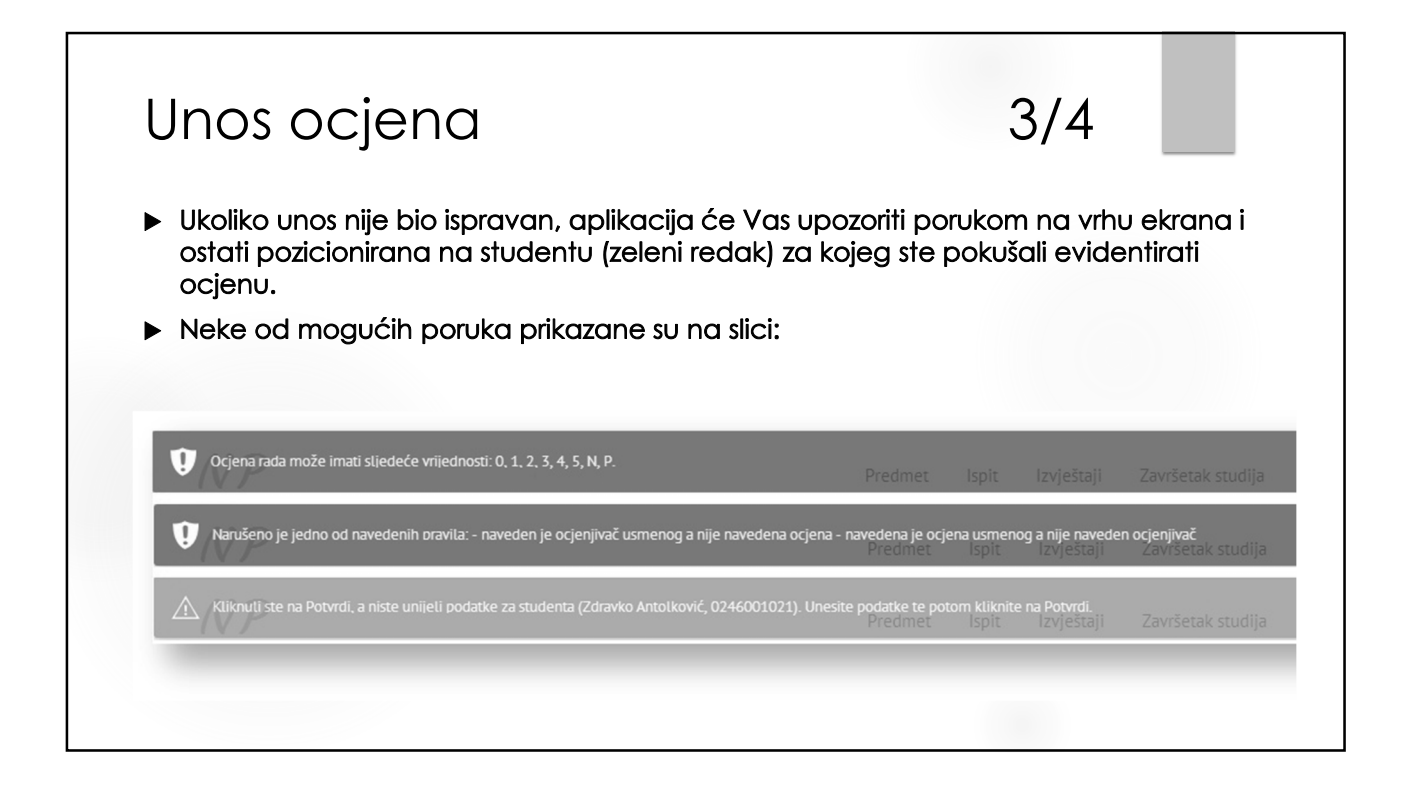

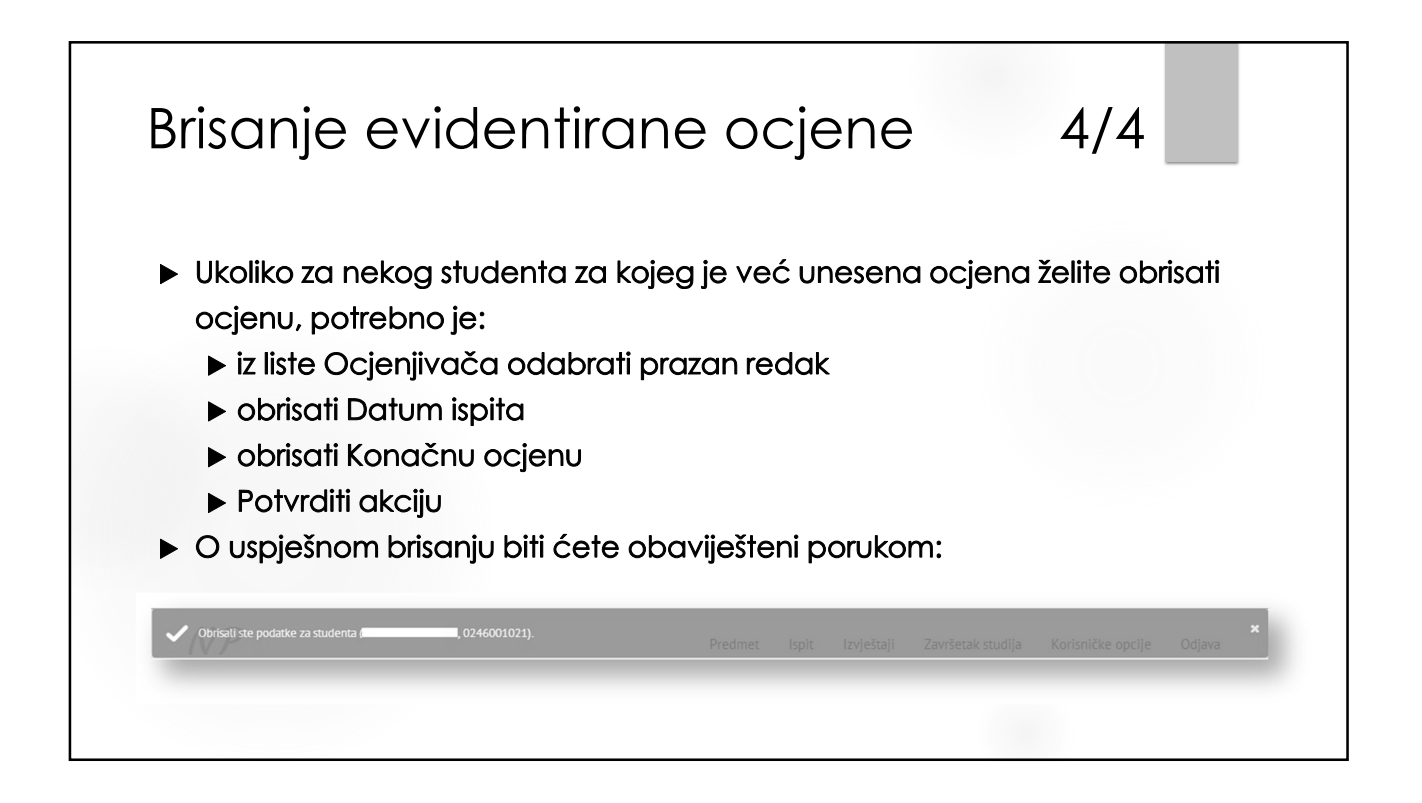

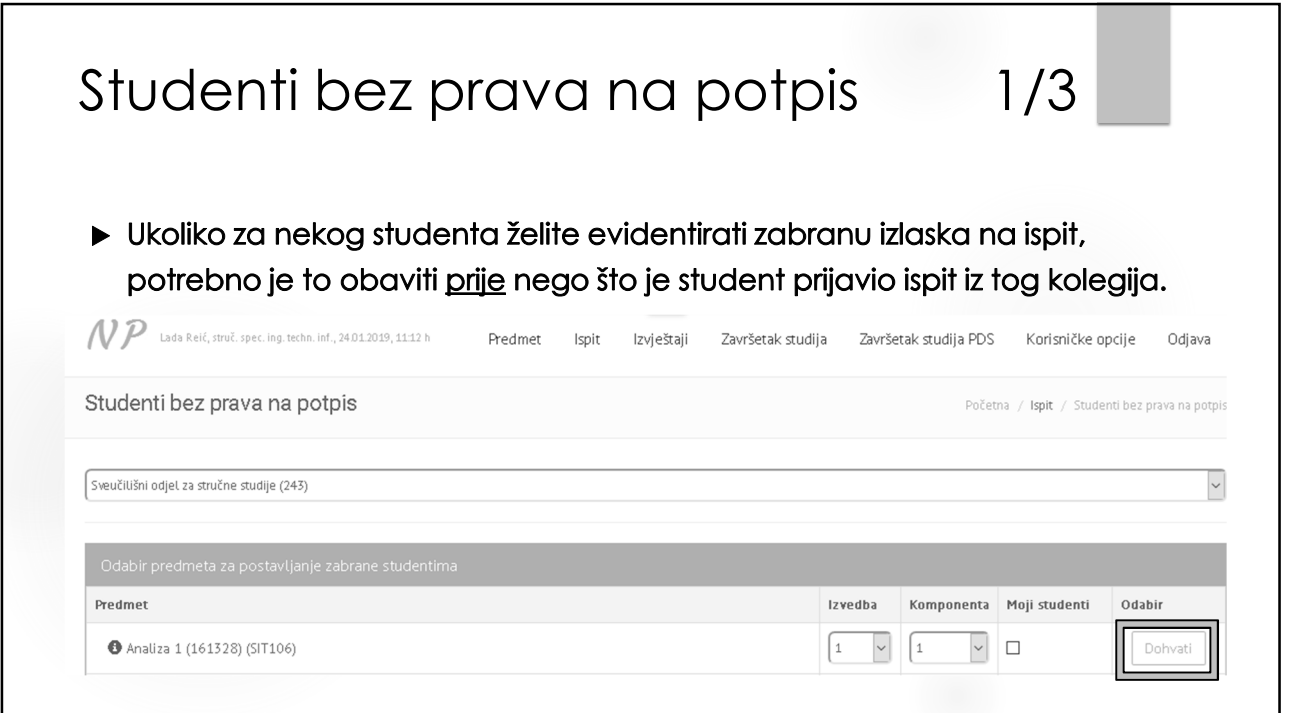

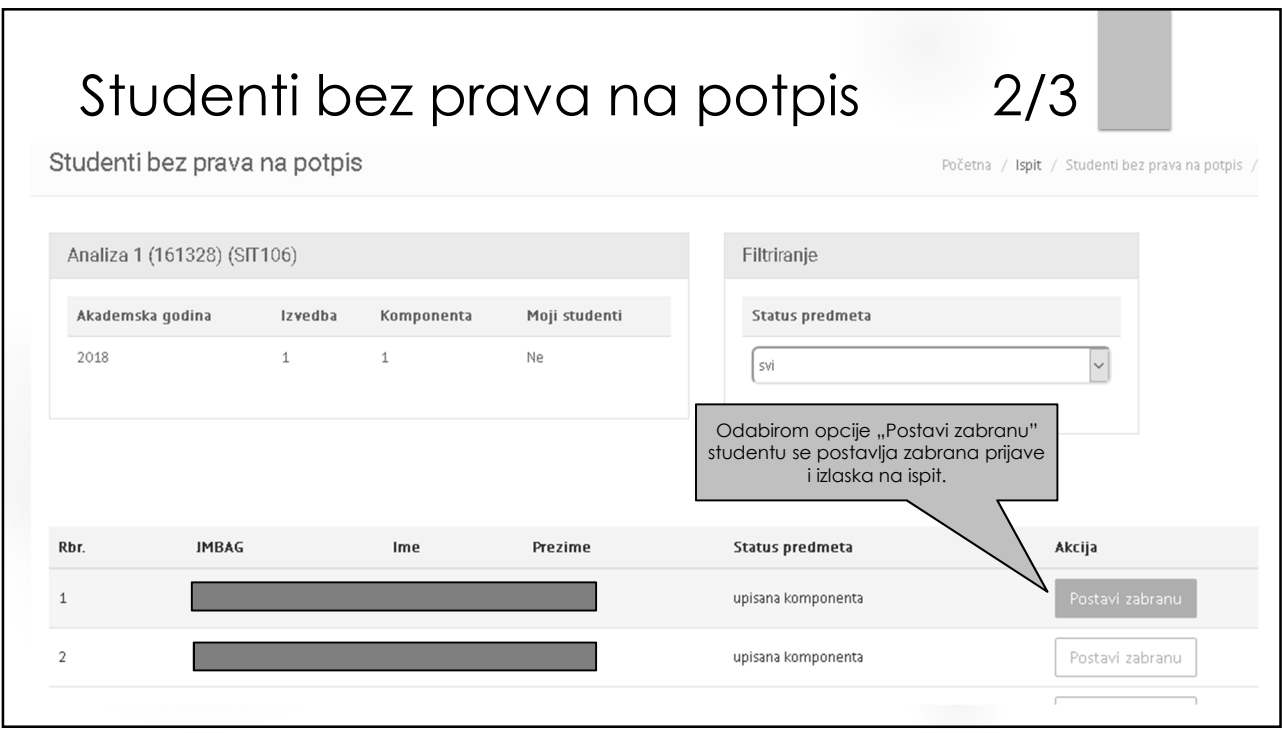

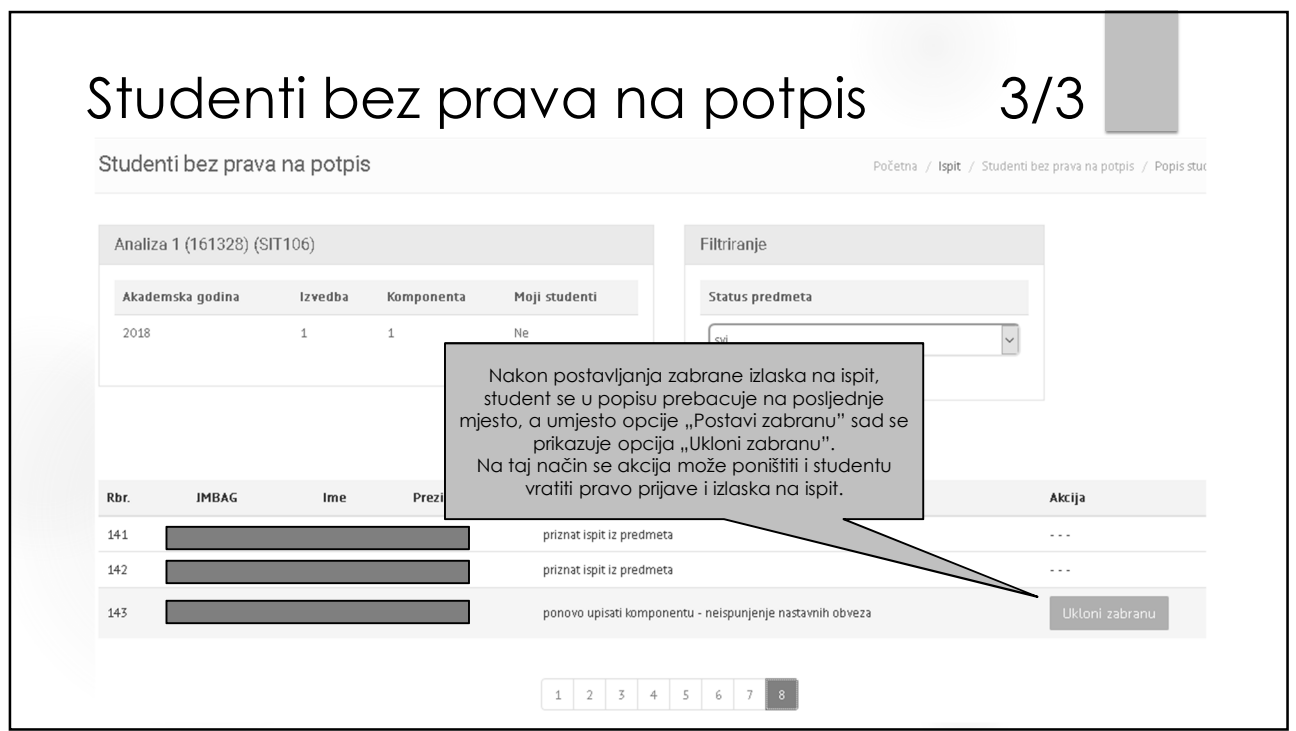

### POSTUPAK EVIDENCIJE KONAČNE OCJENE KROZ ISVU NASTAVNIČKI PORTAL - SAŽETAK

#### **GDJE?**

Na bilo kojem računalu spojenom na Internet (www.isvu.hr/nastavnici)

Prijava na portal s podacima elektroničkog identiteta

#### **KADA?**

- Nakon usmenog ispita odnosno kada je konačna ocjena upisana u indeks
- Nakon što su sve ocjene upisane u nastavnikovu vlastitu evidenciju (popis prijavljenih studenata moguće je preuzeti s portala i isprintati)

## POSTUPAK EVIDENCIJE KONAČNE OCJENE KROZ ISVU NASTAVNIČKI PORTAL - SAŽETAK

#### **KAKO?**

- ISPIT › Unos ocjena
- Predmet › izabrati rok › Usmeni
- U retku za studenta odabrati ocjenjivača i datum te unijeti ocjenu › Potvrdi
- Ako je unos pogrešan › poruka o pogrešci › ispraviti unos › Potvrdi
- Potpuno brisanje evidentirane ocjene › sva tri podatka moraju biti obrisana › Potvrdi

#### **ZAKLJUČAK**

Kada su svim studentima u ispitnom terminu evidentirane ocjene, nastavnici trebaju emailom obavijestiti Studentsku službu (referada@oss.unist.hr) da mogu zaključati rok te isprintati prijavnice i ispitnu listu (najkasnije u roku od 7 dana od ispitnog termina). U e-mailu treba navesti nositelja, naziv i točnu šifru kolegija.

Nastavnici provjeravaju upisane ocjene te, ako su sve ocjene u redu, potpisuju prijavnice i ispitnu listu.

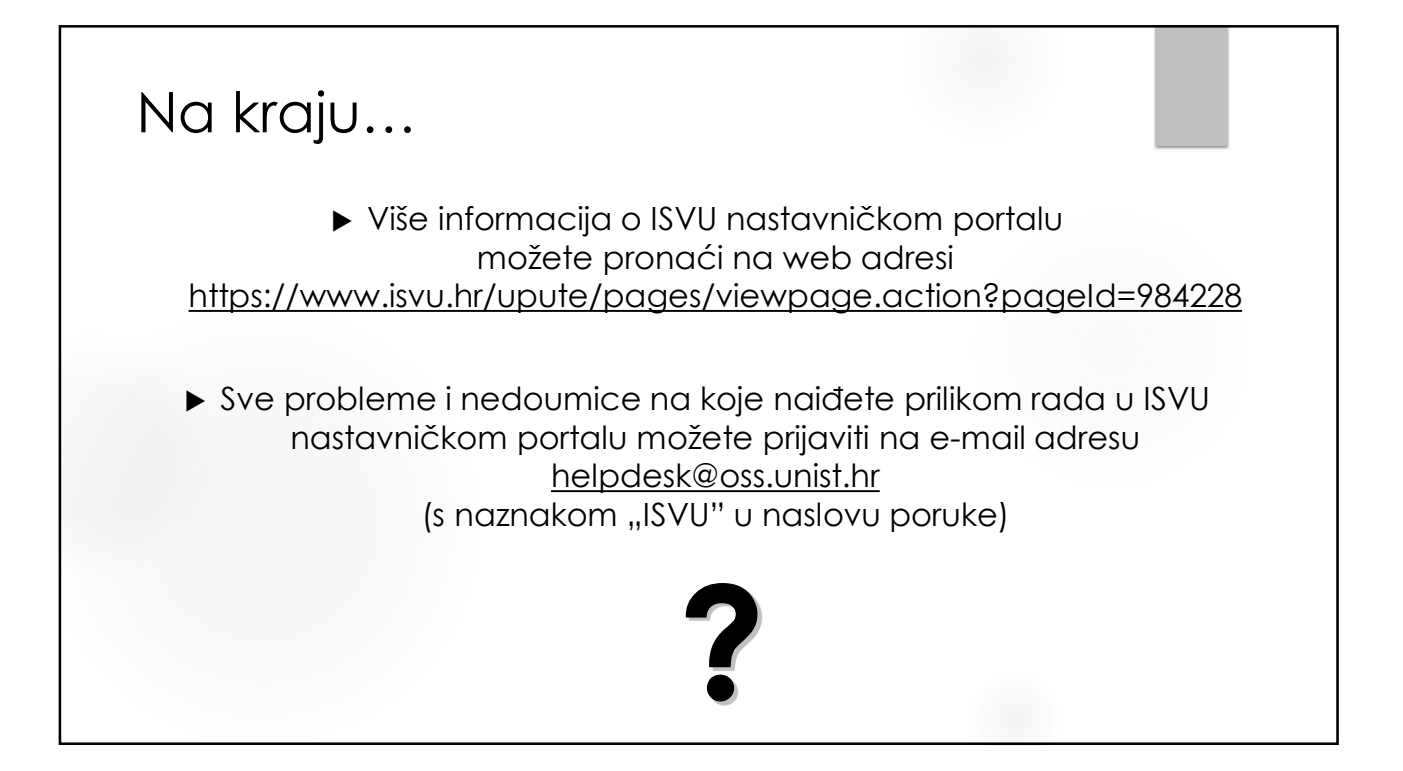